# **Tools for creating graphical comments**

#### On this page

Manipulations with shapes

When creating or editing a graphical comment, you can use the tools described in the following table.

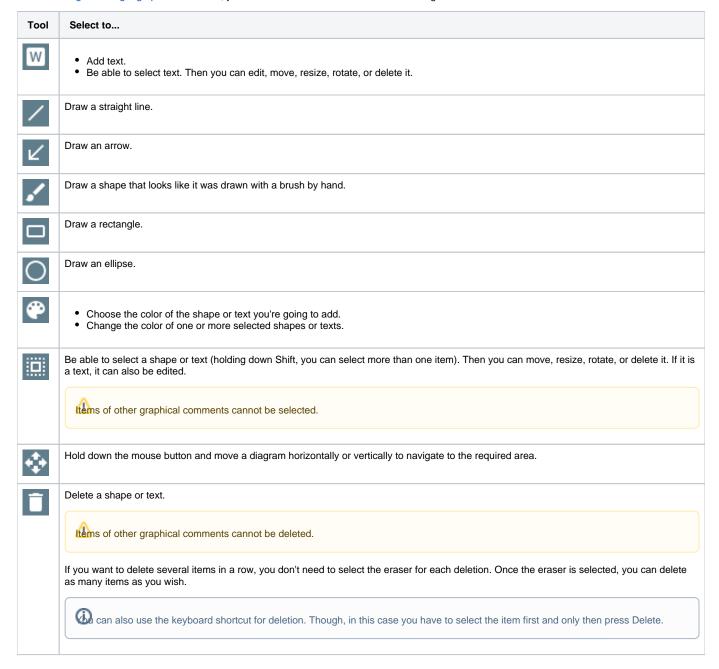

### Manipulations with shapes

To move a shape/text

· Point to that shape/text and holding down the mouse button, drag the shape/text to another place in the drawing area.

To resize a 1-dimensional shape

• Select that shape and drag an endpoint to the length you want.

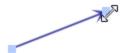

#### To resize a 2-dimentional shape/text

• Select that shape/text and drag a selection handle until the shape/text is the size that you want.

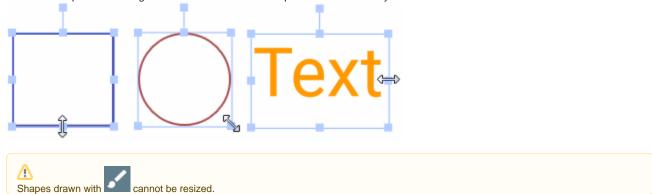

#### To rotate a shape/text

• Select that shape/text and drag the rotation handle. The item rotates around its center point

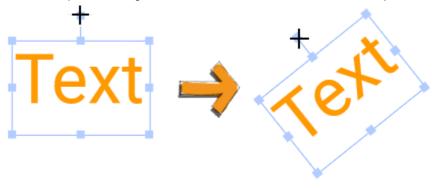

## Related pages

- Working with comments
  Creating and editing graphical comments
  Replying to graphical comments